Digitalfotografie  $\blacktriangleright$  Import  $\blacktriangleright$ **Camera-Raw-Dateiformat 3 IM** RAW

Photoshop Aktuell · Vol. 15

Was ist Ca Wie fotogr Voraussetz Raw-Entwi Historie de Zusatzmod Wege in A Wege aus Raw-Datei

## **Import im Camera-Raw-Dateiformat**

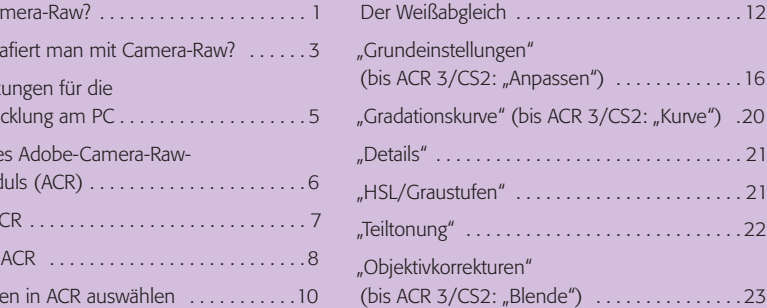

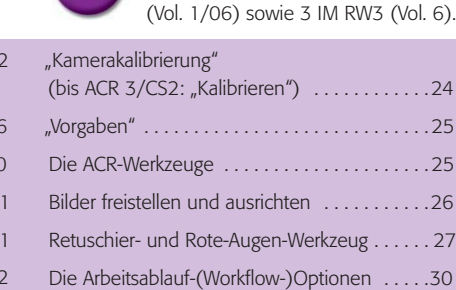

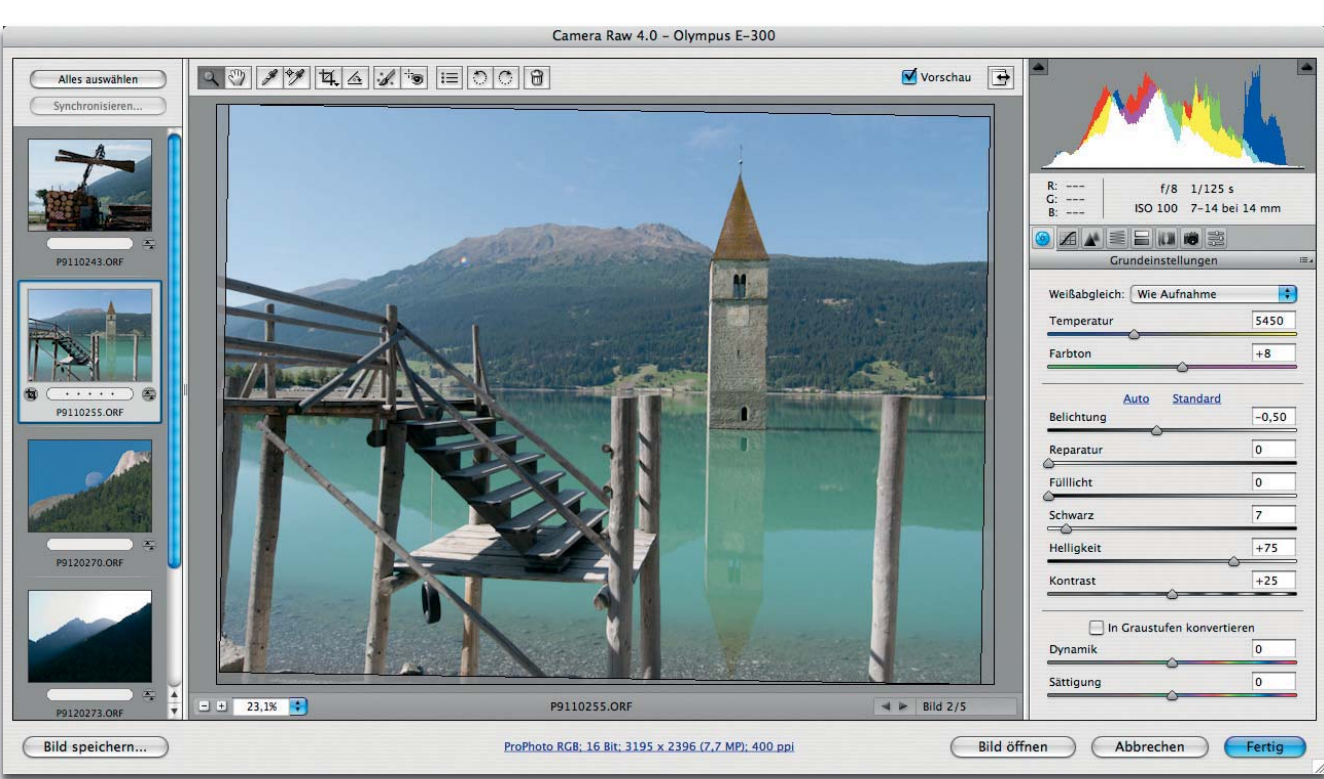

## **Was ist Camera-Raw?**

Rasend schnell hat die Digitaltechnik die Fotografie erobert und die konventionelle Technik in diesem Bereich nahezu vollständig abgelöst. Dabei ist die einzige wesentliche Differenz zwischen beiden Technologien die des lichtempfindlichen Mediums. Bei der klassischen Fotografie war dies die Emulsion des Films, die bei der Aufnahme ein latentes Bild der fotografierten Szene speicherte, das man später durch die Einwirkung von Chemikalien bei der Entwicklung sicht- und haltbar machte.

Bei der Digitalfotografie ist das entscheidende Medium der Sensor, der das einfallende Licht in elektrische Signale umsetzt. Er besteht aus einer Matrix, die von einer gewaltigen Anzahl einzelner, lichtempfindlicher Elemente gebildet wird. Jedes dieser Elemente liefert, wenn es Licht ausgesetzt wird, einen elektrischen Strom, der der erhaltenen Lichtmenge äquivalent ist. Über Schieberegister im Sensor werden die Stromimpulse zu einem einzelnen Signal kanalisiert, verstärkt und zu einem Analog-digital-Wandler geleitet. Dieser wandelt das Niveau jedes Impulses in eine binär codierte Zahl um, die auf einem geeigneten Medium gespeichert wird.

**l1** Das Adobe-Camera-Raw-Zusatzmodul zu Photoshop (hier in der Version 4 für Photoshop CS3) TOP ist ein mächtiges Werkzeug zur Entwicklung von Camera-Raw-Dateien.

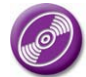

Falls Sie das Adobe-Camera-Raw-Zusatzmodul zu Photoshop ausprobieren möchten, aber keine Camera-Raw-Dateien haben: Eine Auswahl der hier publizierten Fotos finden Sie im Camera-Raw-Dateiformat auf der CD-ROM PA3\_Vol\_15.

## **Kamerasensor**

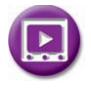

Unbedingt anschauen: Wie Sie noch mehr Megapixel aus Ihren Raw-Bildern herausholen, zeigen wir Ihnen in einem Photoshop-Aktuell-Video auf der CD-ROM PA3\_Vol\_15.

Seite 1 von 30

 $\ldots$  . 24  $\ldots$  . 25  $\ldots$  . . . 25  $\overline{26}$  $\ldots$  27

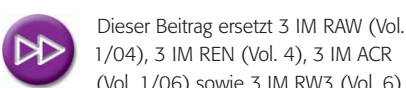

(bis ACR 3/CS2: "Anpassen") . . . . . . . . . . . . .16 "Kurve") .2 "Details" . . . . . . . . . . . . . . . . . . . . . . . . . . . . . . . 21

 $\cdots$  . . . . . . . . 23